# Testing your APIs with Postman and Newman

Mike Amundsen
@mamund
youtube.com/mamund

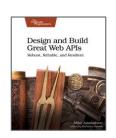

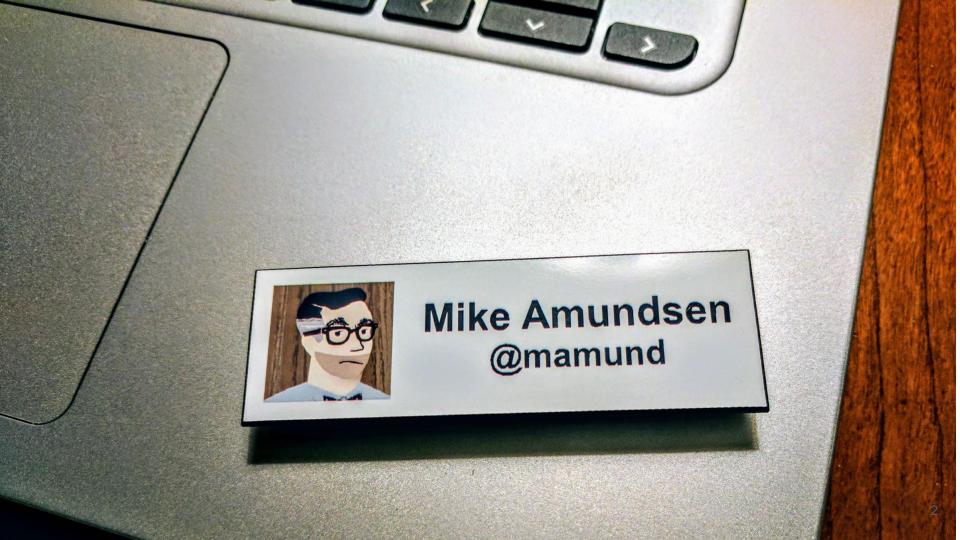

#### g.mamund.com/GreatWebAPIs

"From design to code to test to deployment, unlock hidden business value and release stable and scalable web APIs that meet customer needs and solve important business problems in a consistent and reliable manner."

-- Pragmatic Publishers

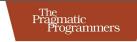

#### Design and Build Great Web APIs

Robust, Reliable, and Resilient

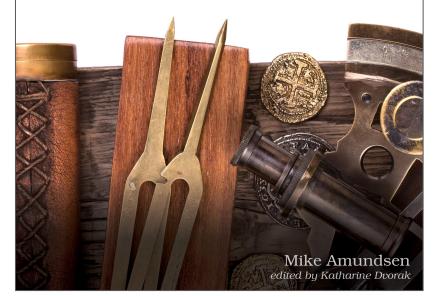

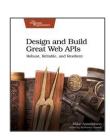

#### Overview

- The Goals of API Testing
- Simple Request Testing with SRTs
- Testing with Postman UI and ChaiJS Assertions
- Automate Testing with Newman CLI
- Summary

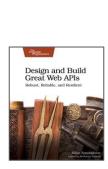

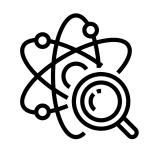

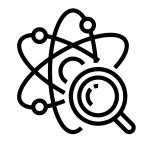

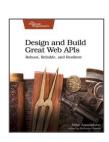

- "Outside-in" approach
- Validating resource inputs/outputs
- Confirming interface behavior

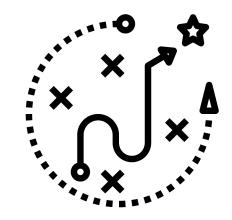

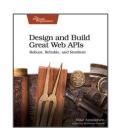

- "Outside-in" approach
  - We can only "see" the API
  - Your tests are for the interface, not the code
- Validating resource inputs/outputs
- Confirming interface behavior

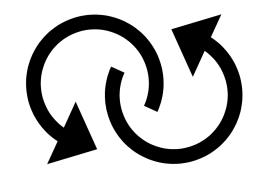

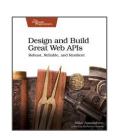

- "Outside-in" approach
- Validating resource inputs/outputs
  - Confirm the URL exists, responds
  - Validate the methods, parameters, and response bodies
- Confirming interface behavior

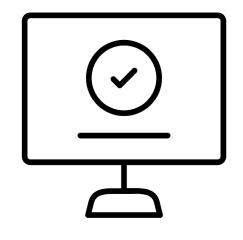

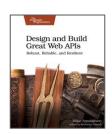

- "Outside-in" approach
- Validating resource inputs/outputs
- Confirming interface behavior
  - Validate expected behaviors
  - Happy-path tests (200 OK)
  - Sad-path tests (400 Bad Request)

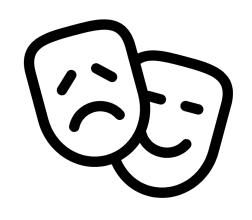

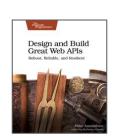

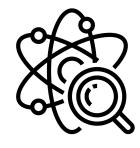

## Let's see how that works...

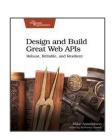

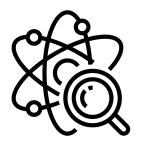

# Simple Request Testing with SRTs

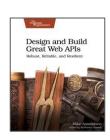

- SRTs are a great way to validate endpoints
- Use curl to execute simple requests against your API
- "Eyeball" the results to make sure it works as expected

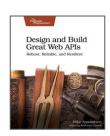

- SRTs are a great way to validate endpoints
  - Confirm URLs respond
  - Validate 200 OK & body
- Use curl to execute simple requests against your API
- "Eyeball" the results to make sure it works as expected

```
1 # person api test requests
2 # 2020-02 mamund
3
4 http://localhost:8181/
5 http://localhost:8181/list/
6 http://localhost:8181/filter?status=active
7 http://localhost:8181/ -X POST -d id=q1w2e3r4&status=pending&email=test@example.org
8 http://localhost:8181/q1w2e3r4 -X PUT -d givenName=Mike&familyName=Mork&telephone=123-456-7890
9 http://localhost:8181/status/q1w2e3r4 -X PATCH -d status=active
0 http://localhost:8181/q1w2e3r4 -X DELETE
1
2 # EOF
```

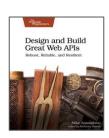

- SRTs are a great way to validate endpoints
- Use curl to execute simple requests against your API
  - o curl or wget or any other simple HTTP CLI client works fine
  - Pipe results to a file (output.txt) and check into source control
- "Eyeball" the results to make sure it works as expected

```
Design and Build
Great Web APIs
Robust, Reliable, and Resilient
```

```
run requests
cho
cho start request run...
hile IFS= read -r line
o
if [ ! -z "$line" ] && [ ${line:0:1} != "#" ]
then
echo
echo "$line"
if [ -z "$outfile" ]
then
curl $line
else
echo "$line" >> $outfile
curl --silent --show-error --fail $line >> $outfile
fi
one < $infile
```

- SRTs are a great way to validate endpoints
- Use curl to execute simple requests against your API
- "Eyeball" the results to make sure it works as expected
  - Ones the request fail?
  - Does the body "look ok?"

```
http://localhost:8181/23456 -X GET

Time: 1584657412556 : localhost:8181/23456 : GET : {}

{
    "error": [
        {
            "type": "error",
            "title": "SimpleStorage: [api]",
            "detail": "Not Found [23456]",
            "status": "400",
            "instance": "http://localhost:8181/23456"
        }
    ]
}
```

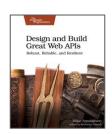

#### SRT Demo

```
File Edit View Terminal Tabs Help
# run requests
echo
echo start request run...
                                  # person api
while IFS= read -r line
                                  # simple test requests (SRTs)
                                  # 2020-02 mamund
 if [ ! -z "$line" ] && [ ${line:0:
 then
                                  happy path
                                  http://localhost:8181/
   echo "$line"
                                  http://localhost:8181/list/
   if [ -z "soutfile" ]
                                  http://localhost:8181/filter?status=active
   then
                                  http://localhost:8181/ -X POST -d id=q1w2e3r4&status=pending&email=test@example.org
     curl $line
                                  http://localhost:8181/glw2e3r4 -X PUT -d givenName=Mike&familyName=Mork&telephone=123-456-7890
                                  http://localhost:8181/status/q1w2e3r4 -X PATCH -d status=active
                                  http://localhost:8181/g1w2e3r4 -X DELETE
     echo "$line" >> $outfile
     curl --silent --show-error --fa
# sad path
                                  # http://localhost:8181/12345 -X DELETE
                                  # http://localhost:8181/ -X POST -d id=12345
done < $infile
                                  # http://localhost:8181/ -X POST -d id=12345&email=sample@example.org
                                  # http://localhost:8181/ -X POST -d id=12345&email=sample@example.org
# all done
                                  # http://localhost:8181/23456 -X GET
echo "job completed."
                                  # EOF
echo
# EOF
```

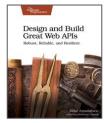

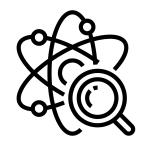

## Testing with Postman UI and ChaiJS

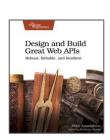

- Postman API platform (2014)
- Collections -> Folders -> Requests
- Embedded libraries for scripting tests
- ChaiJS assertions

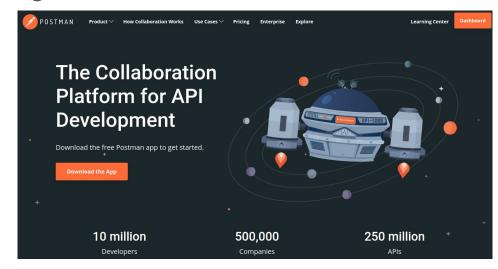

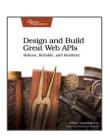

- Postman API platform (2014)
  - Design, build, mock, test, etc.
  - May require a client-side install
- Collections -> Folders -> Requests
- Embedded libraries for scripting tests
- ChaiJS assertions

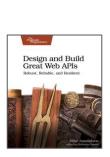

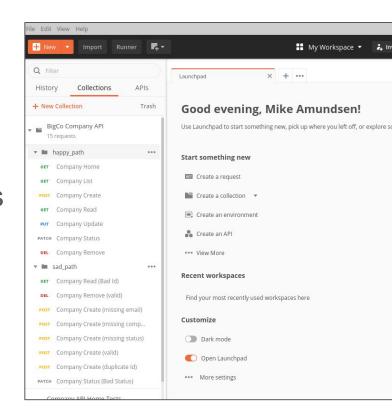

- Postman API platform (2014)
- Collections -> Folders -> Requests
  - You can import/export collections
  - Supports global, collection, and environment memory sharing
- Embedded libraries for scripting tests
- ChaiJS assertions

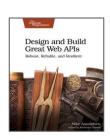

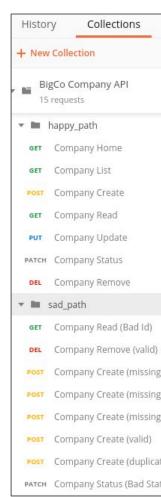

- Postman API platform (2014)
- Collections -> Folders -> Requests
- Embedded libraries for scripting tests
  - 12+ client-side libraries
  - 10+ NodeJS libraries
- ChaiJS assertions

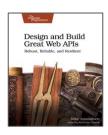

#### Global functions (pm.\*)

#### require

require(moduleName:String):function - \*

The require function allows you to use the sandbox built-in library modu corresponding documentation.

- a|v → v6.6.2
- atob → v2.1.2
- btoa → v1.2.1
- chai → v4.2.0
- cheerlo → v0.22.0
- crypto-is → v3.1.9-1
- csv-parse/lib/sync → v1.2.4
- lodash → v4.17.11 (when used with require, the inbuilt \_ object is for
- moment → v2.22.2 (sans locales)
- postman-collection → v3.4.0
- tv4 → v1.3.0
- uuid → (the module loaded is a shim for original module)
- xml2js → v0.4.19

A number of NodeJS modules are also available to use in the sandbox:

- · path
- assert
- buffer
- util
- url
- punycode
- querystring
- string-decoder
- stream
- timers
- events

- Postman API platform (2014)
- Collections -> Folders -> Requests
- Embedded libraries for scripting tests
- ChaiJS assertions
  - BDD-style assertions
  - Fluent interface
  - o should(...), expect(...), assert(...)

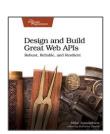

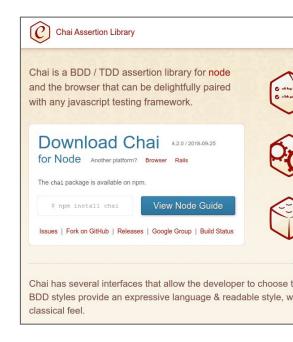

#### Postman UI Demo

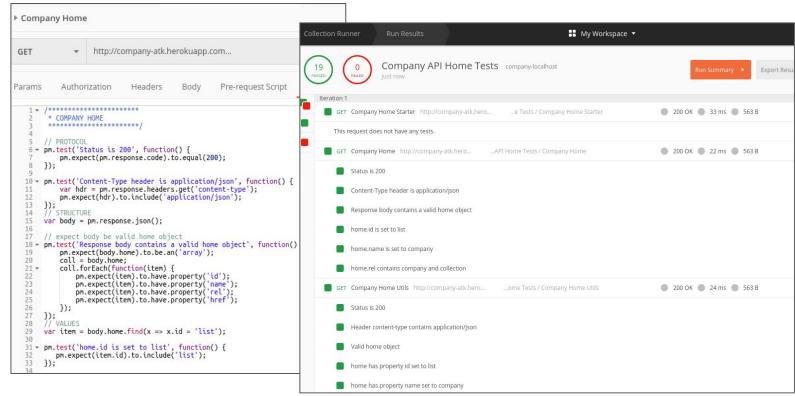

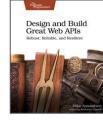

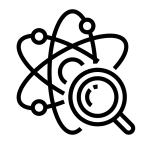

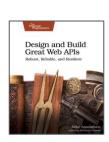

- Newman (2016) is the command-line client for Postman
- Use Postman API for managing collections & environments
- Newman + API = custom test-run scripts
- Add -reporters option for improved output

|                                        | executed | failed |
|----------------------------------------|----------|--------|
| iterations                             | 1        | 0      |
| requests                               | 15       | 0      |
| test-scripts                           | 30       | 0      |
| prerequest-scripts                     | 30       | 0      |
| assertions                             | 163      | 0      |
| total run duration: 8s                 |          |        |
| total data received: 103.87KB (approx) |          |        |
| average response time: 445ms           |          |        |

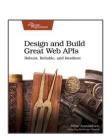

- Newman is the command-line client for Postman (2016)
  - o npm install -g newman
  - o newman run <collection>
- Postman API for managing collections & environments
- Newman + API = custom test-run scripts
- Add -reporters option for improved output

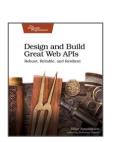

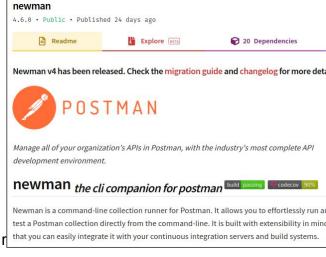

- Newman is the command-line client for Postman (2016)
- Postman API for managing collections & environments
  - Generate your API key
  - Use curl to make postman API calls for collections & environments
- Newman + API = custom test-run scripts
- Add -reporters option for improved output

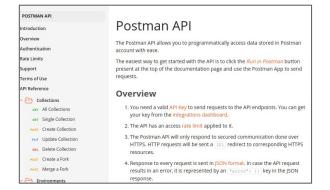

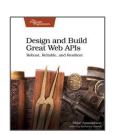

- Newman is the command-line client for Postman (2016)
- Postman API for managing collections & environments
- Newman + API = custom test-run scripts
  - Pull proper collections/environments (API)
  - Run tests and report results (Newman)
  - o test-run.sh local
- Add -reporters option for improved output

```
Design and Build Great Web APIs
Robest, Reliable, and Restlient
```

```
# ************************
# pull collection
echo "Pulling postman data..."
curl -s -X GET $svr/collections/$collid -H "X-Api-Key:$
    -H "Cache-Control:no-cache" -o $testfile
curl -s -X GET $svr/environments/$envid -H "X-Api-Key:$
    -H "Cache-Control:no-cache" -o $envfile

# ***************
# run the tests
echo "Running tests..."
if [ -z "$outfile" ]
then
    newman run $testfile -e $envfile --bail -r cli,htmlex
else
    newman run $testfile -e $envfile --bail -r cli,htmlex
else
fi
```

- Newman is the command-line client for Postman (2016)
- Postman API for managing collections & environments
- Newman + API = custom test-run scripts
- Add -reporters option for improved output
  - o npm install -g newman-reporter-htmlextra
  - o newman run <collection> -r htmlextra

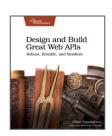

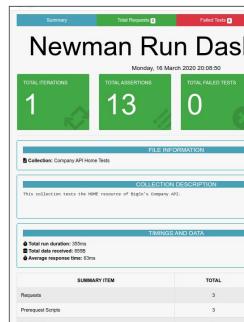

#### Newman CLI Demo

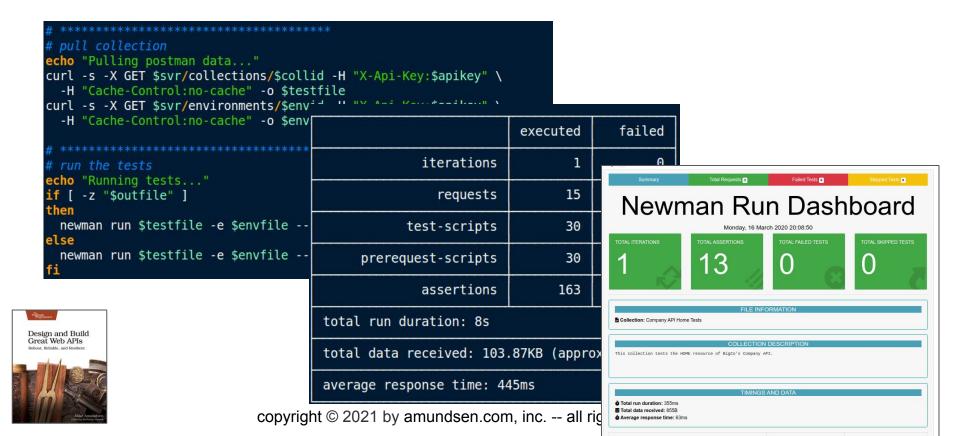

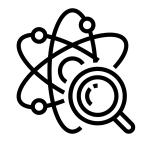

# Putting it all together

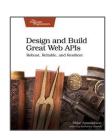

## Putting It All Together w/ a "mini-pipeline"

- Build
- Local Test
- Deploy
- Remote Test

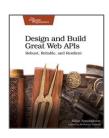

## Putting It All Together w/ a "mini-pipeline"

- Build
  - o npm run dev
- Local Test
  - o test-run.sh local
- Deploy
  - o git push heroku master
- Remote Test
  - test-run.sh remote

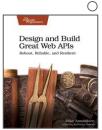

### mini-pipeline Demo

```
echo "Pulling postman data..."
  curl -s -X GET $svr/collections/$collid -H "X-Api-Key:$apikey" \
    -H "Cache-Control:no-cache" -o $testfile
  curl -s -X GET $svr/environments/$envid
    -H "Cache-Control:no-cache" -o $envi
                                                                         executed
                                                                                       failed
                                                          iterations
  echo "Running tests..."
                                                                                      # run requests
  if [ -z "$outfile" ]
                                                            requests
  then
                                                                                      echo start request run...
                                                                                     while IFS= read -r line
    newman run $testfile -e $envfile --
                                                        test-scripts
                                                                               30
  else
                                                                                       if [ ! -z "$line" ] && [ ${line:0:1} != "#" ]
    newman run $testfile -e $envfile --
                                                 prerequest-scripts
                                                                               30
                                                                                         echo "$line"
                                                                                         if [ -z "$outfile" ]
                                                          assertions
                                                                              163
                                                                                          curl $line
                                            total run duration: 8s
                                                                                          echo "$line" >> $outfile
Design and Build
                                                                                          curl --silent --show-error --fail $line >> $outfile
Great Web APIs
                                            total data received: 103.87KB (approx
                                                                                     done < $infile
                                           average response time: 445ms
```

copyright © 2021 by amundsen.com, inc. -- all rights reserved

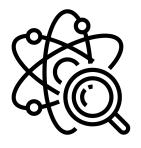

## And So...

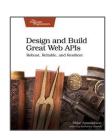

- Outside-in approach
- Testing the API's behavior
- Happy- and Sad-Path testing

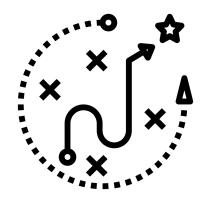

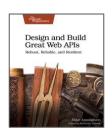

## Validate Endpoints with SRTs

- Focus on URLs and arguments
- Use the srt.sh script with curl
- That's really "testing" yet <g>

```
Edit View Terminal Tabs Help
  ****************
 simple test requests (SRTs)
 2020-02 mamund
happy path
http://localhost:8181/
http://localhost:8181/list/
http://localhost:8181/ -X POST -d id=q1w2e3r4&status=pending&email=test@example.org
http://localhost:8181/q1w2e3r4 -X PUT -d givenName=Mike&familyName=Mork&telephone=123-456-7890
http://localhost:8181/status/glw2e3r4 -X PATCH -d status=active
http://localhost:8181/glw2e3r4 -X DELETE
 http://localhost:8181/12345 -X DELETE
 http://localhost:8181/ -X POST -d id=12345
 http://localhost:8181/ -X POST -d id=12345&email=sample@example.org
 http://localhost:8181/ -X POST -d id=12345&email=sample@example.org
 http://localhost:8181/12345 -X PUT -d email=updated@example.org&hatSize=12.5
 http://localhost:8181/23456 -X GET
```

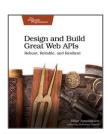

#### Test Behavior with Postman and ChaiJS

- Create Postman test collections
- Use ChaiJS assertion library BDD-style "outside-in"
- Build up reusable test modules and share via global memory
- Be sure to use both Happy- and Sad-Path tests

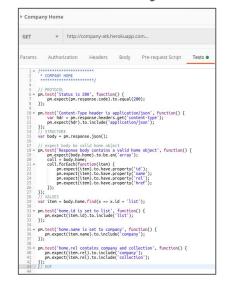

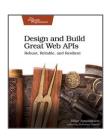

- Newman is the Postman CLI client.
- Automate testing using test-run.sh
- Optionally, use -r htmlextra option for HTML output

```
echo "Pulling postman data..."
curl -s -X GET $svr/collections/$collid -H "X-Api-Key:$apikey" \
    -H "Cache-Control:no-cache" -o $testfile
curl -s -X GET $svr/environments/$envid -H "X-Api-Key:$apikey" \
    -H "Cache-Control:no-cache" -o $envfile

# *******************
# run the tests
echo "Running tests..."
if [ -z "$outfile" ]
then
    newman run $testfile -e $envfile --bail -r cli,htmlextra
else
    newman run $testfile -e $envfile --bail -r cli,htmlextra > $outfile
fi
```

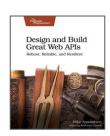

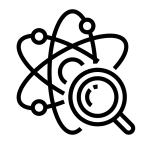

## That's all there is!

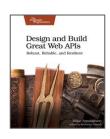

#### Resources

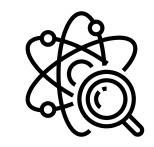

- "Design and Build Great Web APIs"g.mamund.com/greatwebapis
- This talk (slides, links, etc.)
   g.mamund.com/2021-02-postman-galaxy-testing

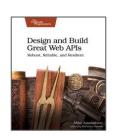

# Testing your APIs with Postman and Newman

Mike Amundsen
@mamund
youtube.com/mamund

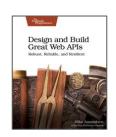